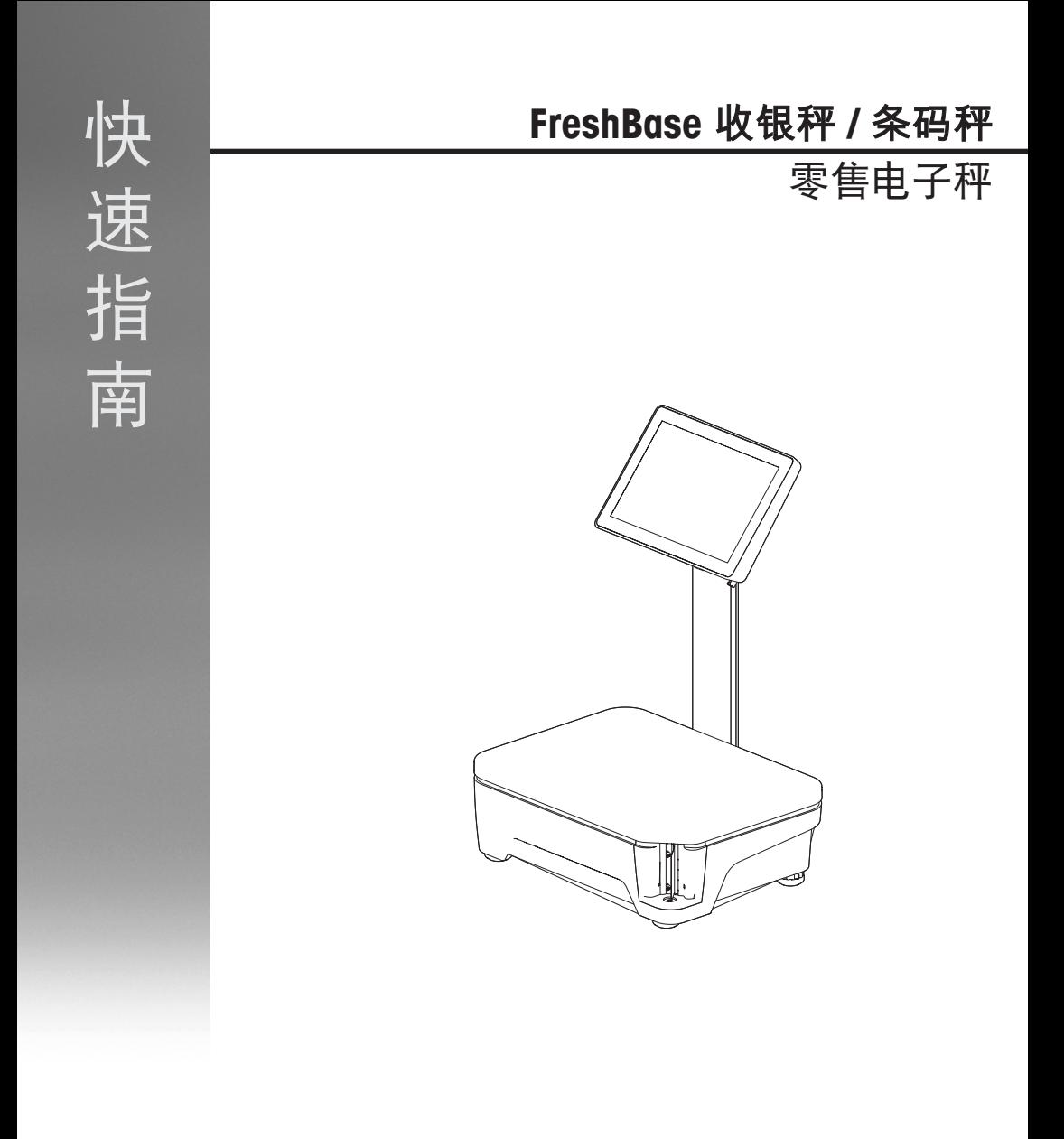

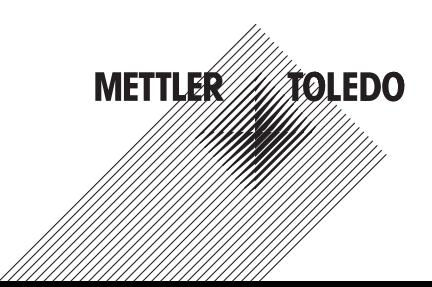

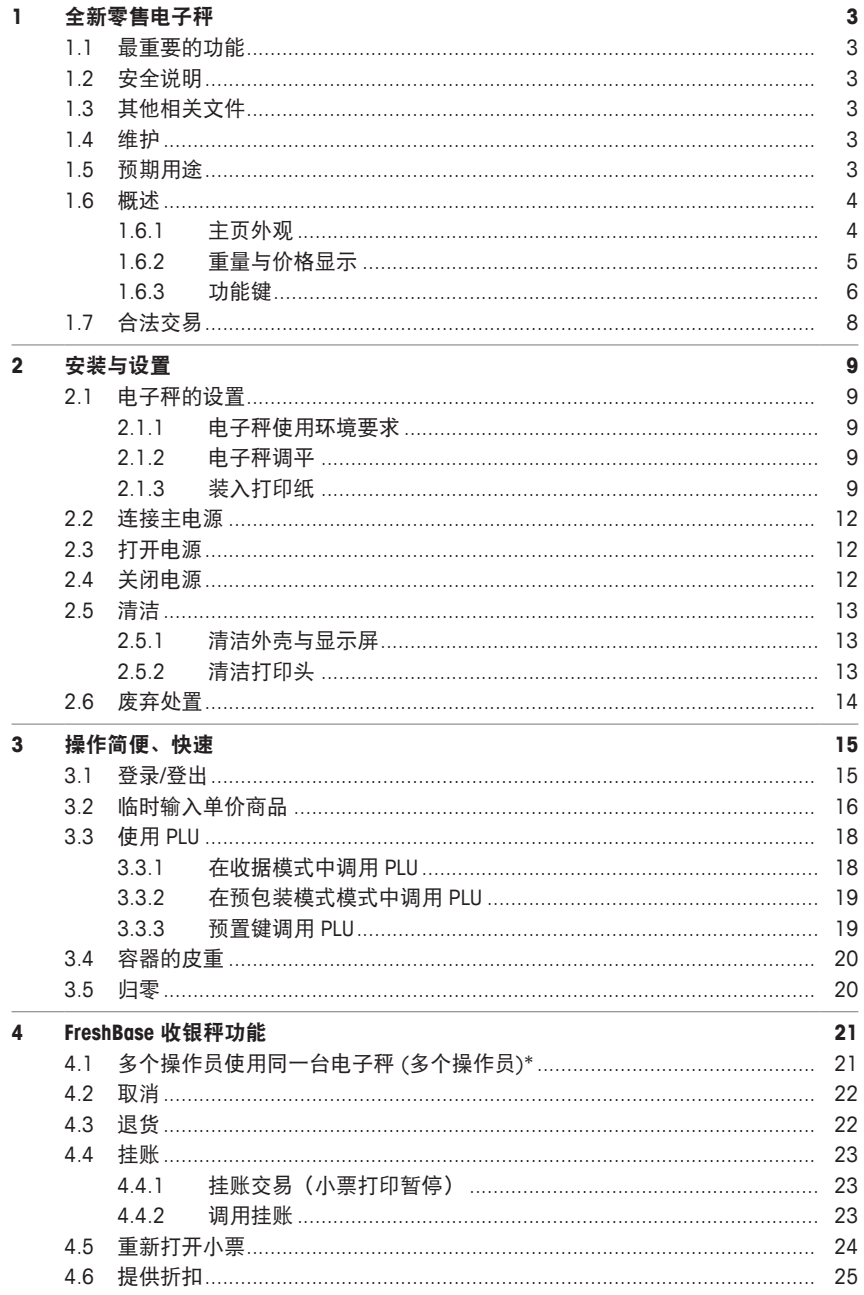

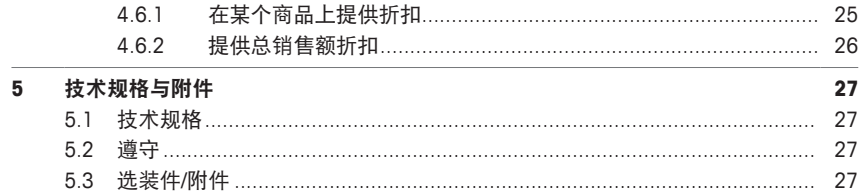

# **1** 全新零售电子秤

# **1.1** 最重要的功能

FreshBase 系列是新系列 METTLER TOLEDO 电子秤,通过便捷的触屏设计让食品零售商进行高效称 重。

FreshBase 系列不仅加快服务柜台的称重流程,而且也加快了预包装与自助区的称重流程。

**FreshBase** 条码秤 是一款带有内置型标签打印机的智能型电子秤,因此可实现服务柜台与自助区 的轻松预包装与销售。

**FreshBase** 收银秤一款带有内置型收据打印机的智能电子秤,可连接外置钱箱,因此可实现称重收 银一体化销售。

#### **1.2** 安全说明

#### 基本安全要求

- 在使用电子秤之前请仔细阅读以下内容。
- 请严格遵守这些操作内容说明。
- 妥善存放此操作说明以供今后参考。
- 请勿让未经培训的人员操作或清洁电子秤。
- 请勿打开电子秤。
- 在清洁或维护电子秤之前请切记拔下电子秤外接电源插头,断开电源。

## **1.3** 其他相关文件

关于全新零售电子秤的其他文档(例如,用户指南、产品样本),请参见以下网站: [http://www.mt.com/retail-manuals](http://www.mt.com/...)

#### **1.4** 维护

• 仅经授权人员可打开并维修电子秤。请联系您当地的销售代表。

# **1.5** 预期用途

- 根据本手册将此电子秤仅用于称重场合。
- 仅在干燥位置使用此电子秤。
- 超过技术规格要求的其他任何用途与操作均被视为非预期用途。

#### 误用

• 请勿在工业及恶劣环境中使用此电子秤。

**1.6** 概述

# **1.6.1** 主页外观

主页外观显示以下主要区域:

**FreshBase** 条码秤

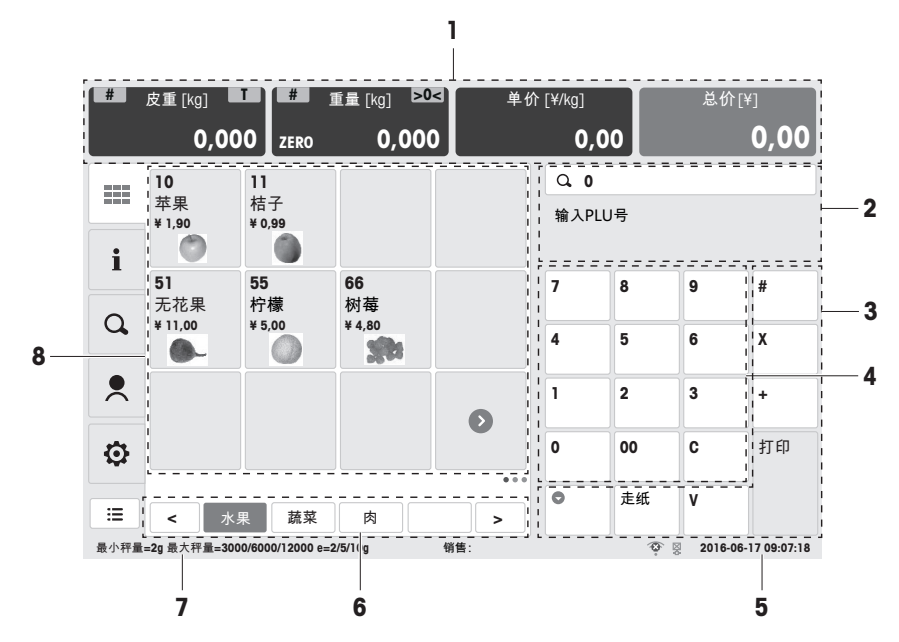

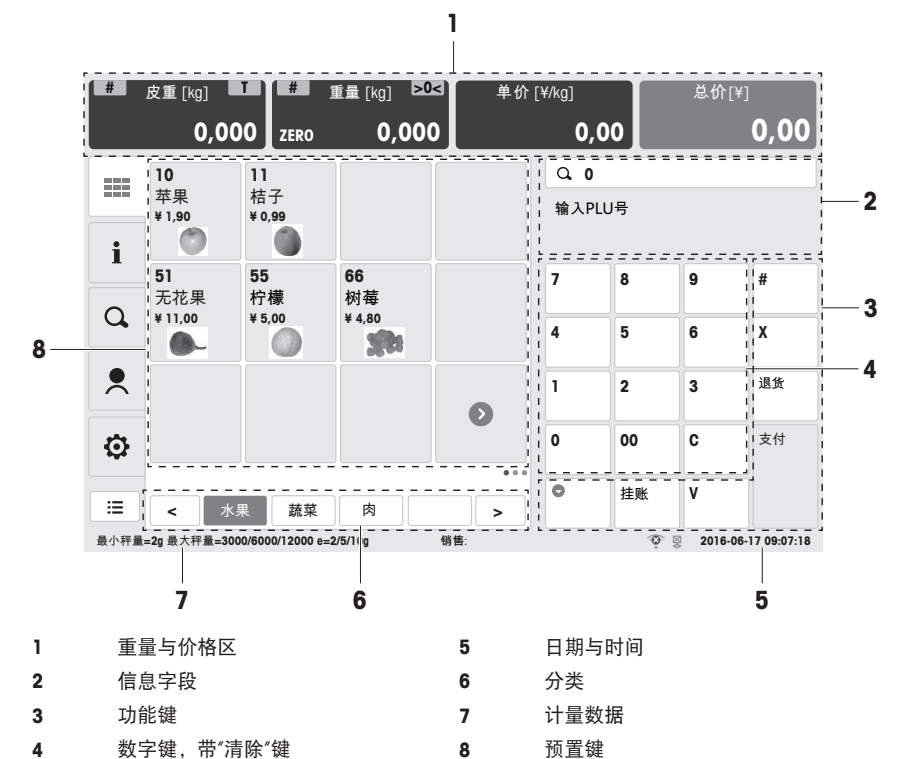

**1.6.2** 重量与价格显示

皮重字段 重量字段 单价显示 总价显示

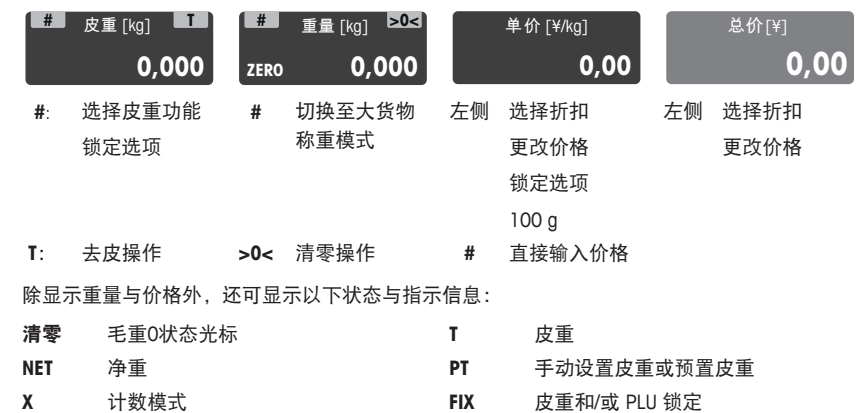

**LS** 大货物称重模式

# **1.6.3** 功能键

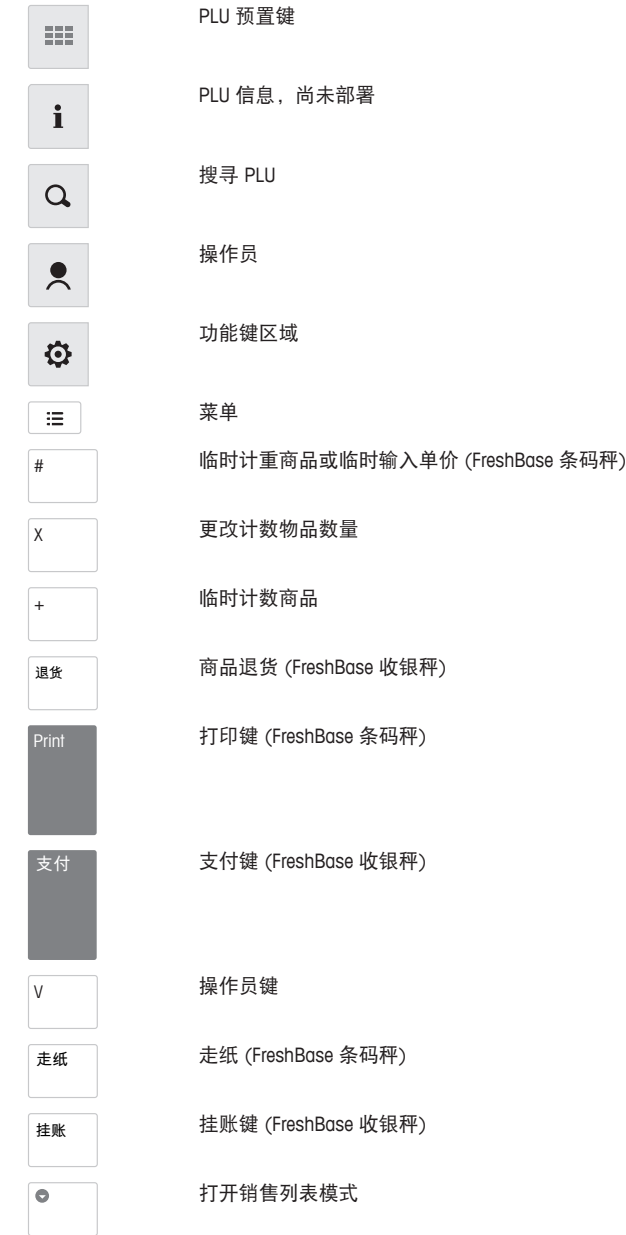

# **1.6.4** 接口

#### 接口 **FreshBase** 条码秤

以下接口位于电子秤的底部:

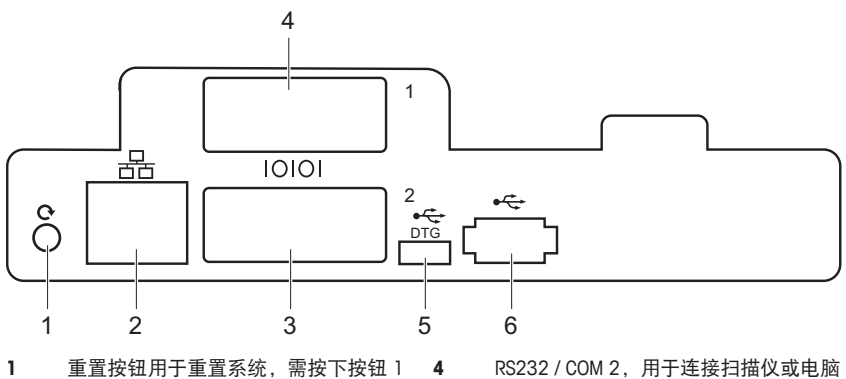

- 秒以上
- LAN,用于电子秤网络连接 **5** USB OTG,用于连接电脑
- RS232 / COM 1,用于连接扫描仪或电脑 **6** USB A,用于连接 U 盘、鼠标或键盘

## 接口 **FreshBase** 收银秤

以下接口位于电子秤的底部:

- -

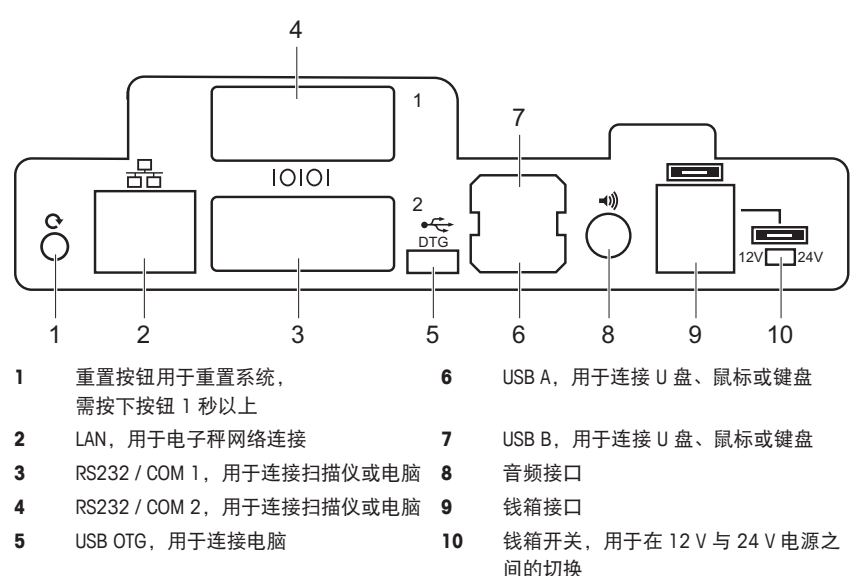

# **1.7** 合法交易

当电子秤用于贸易结算或受法律控制的应用时,必须根据当地的计量法规要求设置、验证电子 秤,并进行铅封。确保满足所有相关法律要求是购买者的责任。因为计量验证要求因管辖区域而 异,购买者若不熟悉计量验证要求应联系当地的计量管理机构。

验证流程必须在使用地进行,在欧洲出售的产品除外。

对于在欧洲出售的商品,产品已经在生产地完成了验证流程。这些产品已密封,铭牌包含相应的 计量标记包括补充的计量标记。可以立即投入使用。如果当地计量管理机构另有要求,其他标示 也会张贴在设备上。

为防止有人纂改校准和计量设置,电子秤必须用纸或线铅封密封好。

# **2** 安装与设置

**2.1** 电子秤的设置

# **2.1.1** 电子秤使用环境要求

合适的使用条件对准确称重十分重要。

理想的环境条件:

- 无冲击与振动
- 无过度温度波动
- 无阳光直射
- 无强风
- − 选择平稳、无振动且水平度极佳的位置,用来放置电子 秤。

#### **2.1.2** 电子秤调平

仅当电子秤调节水平后才可提供准确的称重结果。电子秤配 备了水平指示的水泡,易于对其进行水平调节。

- − 如需调节电子秤水平,请旋转电子秤的可调节秤脚,直至 水平指示器中的气泡位于内圈中间位置。
- **2.1.3** 装入打印纸

#### 打印纸格式

标签或小票纸卷的尺寸必须如下所示:

- **A** 最大 62 mm
- **B** 最大 120 mm
- **C** 最小 12 mm (有轴芯适配器时为 40 mm)

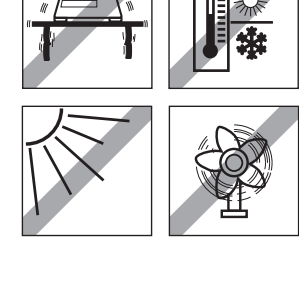

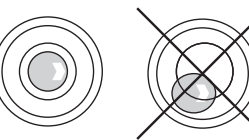

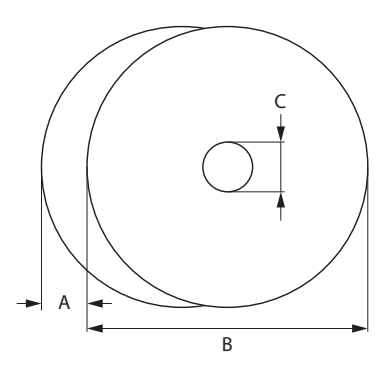

- 所用纸张(包括内衬纸)的厚度不得超过 0.12 mm。 Τ
	- 打印纸的重量不得低于 48 g/m²,建议的重量为 55 g/m²。

#### 装入标签纸卷**(**无内衬纸**)**

# 准备电子秤

- 清除使用过的纸卷的空套筒。
- 将轴芯适配器从存放位置 (1) 拉出。
- 将轴芯适配器推入轴芯 (2)。
- 将标签纸卷推入轴芯 (3)。

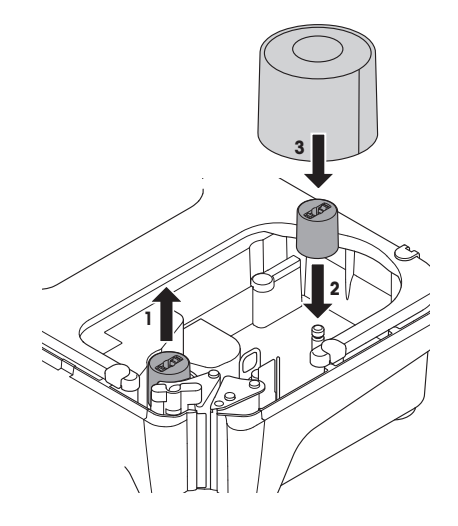

# 装入标签纸卷

- 确保有色把手在"打开"位置。
- 将标签内衬纸上前 20 cm 的标签去除。
- 按照电子秤底部的图示说明,引导衬纸通过纸 张撕除机构后面的导板。
- 沿箭头 (5) 的方向将衬纸绕在回卷轴上 (4), 直至第一个标签的衬纸被剥离。
- 利用有色小齿轮 (6) 调整纸张宽度。
- 关闭有色把手 (7)。 **<sup>4</sup>**

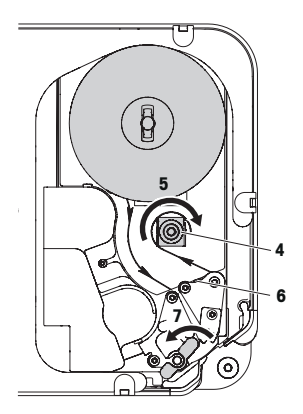

#### 插入小票卷轴

# 准备电子秤

- 如适用:清除使用过的纸卷的空套筒。
- 从轴芯中拉出轴芯适配器 (1)。
- 将轴芯适配器推入存放位置 (2)。
- 将小票纸卷推入轴芯 (3)。

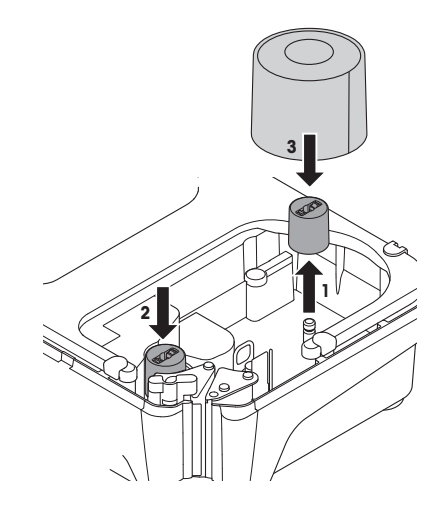

## 放入小票纸卷

- 确保有色把手 (5) 在"打开"位置。
- 按照电子秤底部的图示说明,引导纸张通过纸 张撕除机构后面的导板。
- 利用有色小齿轮 (4) 调整纸张宽度。
- 关闭有色把手 (5)。
- 撕掉多余的纸。

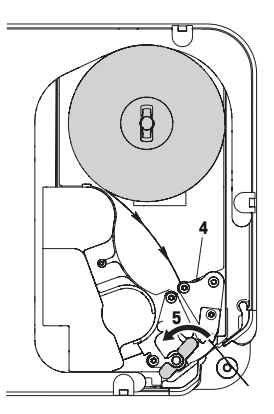

# **2.2** 连接主电源

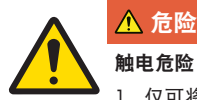

# 触电危险

- 1 仅可将设备连接至具有正确接地的插座上。
- 2 仅可使用随设备附带的电源线。
- 3 使用的电源插座应易于操作,且所在位置与设备间的距离不超过电源线长度。
- 4 请勿移除接地插头。
- 1 将随附的电源线连接至电子秤底部的电源连接插座上。
- 2 将电源插头插入正确接地的插座。

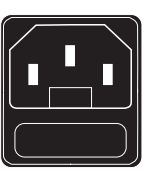

# **2.3** 打开电源

- − 通过电子秤左下部的电源开关打开电子秤。
- ð 将听到短暂的哔哔声,电子秤正在启动。
- ð 显示 GEO 值、国家/地区与软件版本。
- ð 当重量显示出现时,电子秤可开始工作。

# **2.4** 关闭电源

− 通过电子秤左下部的电源开关关闭电子秤。

#### **2.5** 清洁

**2.5.1** 清洁外壳与显示屏

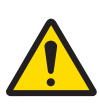

危险

触电危险

#### 对设备与触屏的损坏

- 1 在清洁前请关闭设备的电源并将设备的电源插头拔下。
- 2 在清洁期间请勿打开设备。
- 3 确保设备内无液体流入。
- 4 请勿使用有机酸、碱性溶液、擦洗粉或塑料溶解清洁剂来清洁设备。
- 5 避免强压或用硬质锐利或尖锐物体刮擦表面。
- 1 要清洁触屏,使用沾有少许屏幕清洁剂的软布、眼镜清洁布或沾有玻璃清洁剂的湿布进行清 洁。
- 2 用湿布清洁电子秤的其他外部组件,此湿布需在含有允许用于食品行业的温和洗涤液的水中浸 润并充分拧干。
- 3 要去除粘附在打印机盖上的标签或标签残留物,请使用 METTLER TOLEDO 或 METTLER TOLEDO 授权组织推荐的标签去除物。
- 4 在清洁后,将电子秤的插头重新插入电源并打开电子秤。

## **2.5.2** 清洁打印头

注意 使用随附的清洁笔之外的物体清洁打印头会损坏打印头 − 要清洁打印头,仅可使用随附于电子秤的清洁笔。

- 1 取下清洁笔的盖子。
- 2 打开绿色把手 (1)。
- 3 用清洁笔的潮湿尖端清洁打印头 (2) 的前 面。
- 4 再次关闭绿色把手。
- 5 更换清洁笔的盖子。

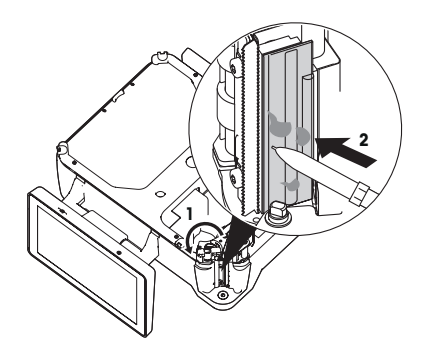

# **2.6** 废弃处置

根据有关废弃电气和电子设备 (WEEE) 的欧盟指令 2002/96 EC 的要求, 该设备不得与生活垃圾共同处置。这也适用于欧盟以外的国家,同时须遵 守各个国家的相关法规。

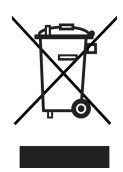

− 请根据当地有关单独收集废弃电气和电子设备法规来处置该产品。 如您有任何疑问,请联系相关部门或向您销售该设备的经销商。 如果该设备转用在其他方面(如用于其他私人或商业/工业用途), 该法规也将同样适用。 感谢您为保护环境做出的努力。

# **3** 操作简便、快速

本章所描述的操作对应仅一位操作员使用的情况。

# **3.1** 登录**/**登出

## 登录单个操作员模式

- 使用该功能前必须先进行如下设置:
	- 在子菜单 121 中定义操作员。
	- 在子菜单 233 中将"操作员模式"设置为"单个操作员"。
	- 在子菜单 233 中将"操作员键"设置为"作为 V1 键"。
- 1 按下操作员键几秒,直至屏幕上打开一个用于输入操作员编号的窗口。
- 2 输入操作员密码并按下 OK 键进行确认。根据需要输入密码。
	- ð 操作员键会显示操作员的名字,其名字将打印在小票上。

#### 登录多位操作员模式

- 1 使用该功能前必须先进行如下设置:
	- 在子菜单 121 中定义操作员。
	- 在子菜单 233 中将"操作员模式"设置为"多位操作员"。
- 1 按下左侧的操作员图标。
- 2 按下操作员预置键几秒,直至屏幕上打开一个用于输入操作员编号的窗口。
- 3 输入操作员密码并按下 OK 键进行确认。根据需要输入密码。
	- ð 激活的操作员键显示操作员图标以及您的名字。
	- ☆ 您的名字将打印在小票上。

#### 退出

- − 按下操作员键几秒,直至屏幕底行显示一条消息。
	- ð 操作员键不再显示名字。

# **3.2** 临时输入单价商品

#### **3.2.1** 收据模式中的**"**临时输入**"**

您可以立即将电子秤用于称重与销售商品,无需事先配置。

- 1 如果显示"输入 PLU 号", 请按下切换键 [#]。
	- ð 显示"直接输入价格"。
- 2 将商品放置在秤盘上。
- 3 使用数字键输入单价(价格/kg)。 ð 显示总价。
- 4 按下操作员键确认输入的信息。
- 5 对于更多商品:重复步骤 1 至 4。
	- ð 每次按下操作员键时,商品就会添加到 总额中。
- 6 要结束交易,请按支付键。
- 7 输入客户支付的金额。
	- ð 显示应找的零钱。
- 8 按下打印键,打印小票,结束交易。

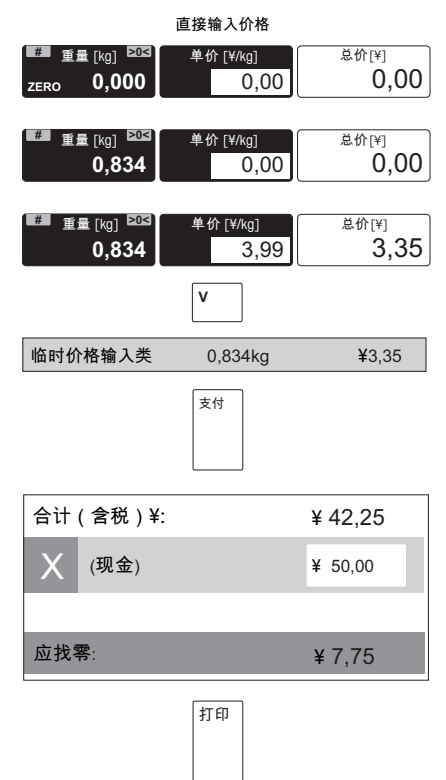

与平常一样输入无小数点的价格,但保留所有小数点位置。 Т

# **3.2.2** 预包装签模式中的**"**临时输入**"**

您可以立即将电子秤用于称重与预包装商品,无需事先配置。

- 1 如果显示"输入 PLU 号",请按下切换键 [#]。 ð 显示"直接输入价格"。 2 将商品放置在秤盘上。 3 使用数字键输入单价(价格/kg)。 ð 显示总价。 4 待重量稳定,标签自动打印,无需按操作员 键。 ð 打印标签。 5 撕下标签。 **#■ 重量 [kg] ව™≦ | 单价 [¥/kg] │ 总价 [¥] ZERO 0,000 0,00 0,00 #■ 重量 [kg] ව™≦ | 单价 [¥/kg] │ 总价 [¥] 0,834** 0,00 0,00 #■ 重量 [kg] ව¤≊ | 单价 [¥/kg] | 总价[¥] **0,834**  $\overline{3,99}$  3,35 直接输入价格 临时价格输入类 0.834kg / ¥3,35
- $\qquad \qquad \blacksquare$ 与平常一样输入无小数点的价格,但保留所有小数点位置。 Ť

#### **3.3** 使用 **PLU**

#### **3.3.1** 在收据模式中调用 **PLU**

- 1 如果显示"直接输入价格",请按切换键  $[#]_0$ 
	- $\Rightarrow$  显示"输入 PLU 号"。
- 2 将商品放置在秤盘上。
- 3 输入相应的 PLU 号。
	- ð 显示 PLU 名称、单价以及总价。
- 4 按下操作员键确认输入的信息。
- 5 对于更多商品:重复步骤 1 至 4。
	- ð 每次按下操作员键时,商品就会添加到 总额中。
- 6 要结束交易,请按[支付]键。
- 7 输入客户支付的金额。
	- ð 显示应找的零钱。
- 8 按下[打印]键,打印小票,结束交易。

总销售额(包括税费,单位:¥): ¥42.25 (䍘慹) 支付 打印 ¥ 50.00 ⸼㈦暞烉! ¥ 7,75 X **#** 重量 **>0< [kg] ZERO 0.000** 车价 **[¥/kg] 0.00** 马铃薯 1.268kg ¥3.17  $Q$  88 ẟ!!**[¥]** 0.00 **#** 重量 **>0< [kg] 1.268** 单价**[¥/kg] 0.00** 总价 **[¥]** 0.00 **■ 重量 [kg] >0< 1.268** ⋽ẟ **[¥/kg] 2.50** 总价 **[¥]** 3.17 输入 PLII 号 **V**

- 如果您在按下操作员键进行确认之前发现输入了错误的 PLU 号,您可以通过清除键来清 Т 除,然后再输入正确的 PLU 号。
	- 如果您想锁定 PLU 以用于进一步称重,触摸单价字段左侧并启用"锁定选项"功能。在启 用该功能时,锁定 (FIX) 符号将显示在单价字段的左下角。

## **3.3.2** 在预包装模式模式中调用 **PLU**

- 1 如果显示"直接输入价格",请按切换键 [#]。  $\Rightarrow$  显示"输入 PLU 号"。
- 2 将商品放置在秤盘上。
- 3 输入相应的 PLU 号。 ð 显示 PLU 名称、单价以及总价。
- 4 待重量稳定后,标签自动打印,无需按操作 员键。
	- ð 打印标签。
- 5 撕下标签。

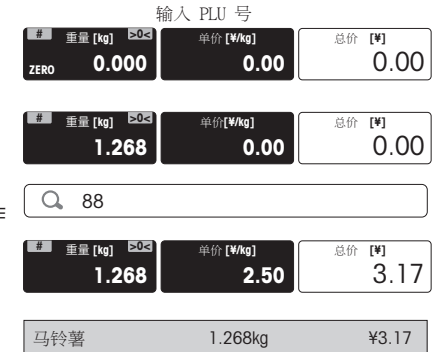

- 如果您在按下操作员键进行确认之前发现输入了错误的 PLU 号,您可以通过清除键来清 Т 除,然后再输入正确的 PLU 号。
	- 如果您想锁定 PLU 以用于进一步称重,触摸单价字段左侧并启用"锁定选项"功能。在启 用该功能时,锁定 (FIX) 符号将显示在单价字段的左下角。

## **3.3.3** 预置键调用 **PLU**

- 1 将商品放置在秤盘上。
- 2 按下相关的预置键。
	- ð 显示 PLU 名称、单价以及总价。
- 3 按下操作员键确认输入的信息。
- 4 如前文所述完成交易。

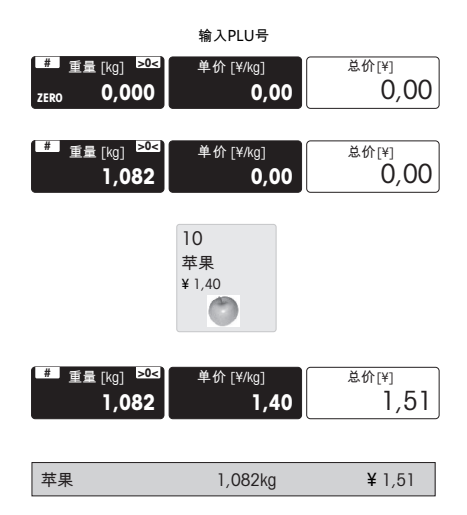

如果您想锁定 PLU 以用于进一步称重,触摸单价字段左侧并启用"锁定选项"功能。在启用该 ■■ 功能时, 锁定 (FIX) 符号将显示在单价字段的左下角。

# **3.4** 容器的皮重

 $\triangle$ 该功能取决于电子秤的计量法规要求。 T

如果您将商品放在容器中或客户自带容器,皮重功能可确保仅对放置在容器内的商品进行称重和 交易。

- 1 将空容器放置在秤盘上。
- 2 按下皮重字段右上边缘的 [T]。
	- ð 电子秤已去皮。
	- ð 将重量显示重置为 0.000 kg,净重 (NET) 符号出现。
	- ð 皮重值显示在皮重字段。
- 3 将待称重的商品放入容器中。
- 4 调用一个 PLU, 或直接输入单价。 ð 显示总价。
- 5 按下操作员键确认输入的信息。
- 6 按照"使用 PLU"章节所述,完成交易。

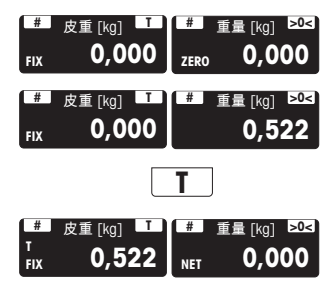

如果您想锁定皮重以用于进一步称重,触摸皮重字段左侧并启用"锁定选项"功能。在启用该 ■ 功能时, 锁定 (FIX) 符号将显示在皮重字段的左下角。

# **3.5** 归零

该功能取决于电子秤的计量法规要求。 Т

称重盘上的污渍或其它不利的外部影响,未加载重量的电子秤的重量显示可能不再为 0.000 kg。 在这种情况下,必须将电子秤清零。

- − 按下"称重"字段右上边缘的 [>0<]。
- ð 重量显示将归零。

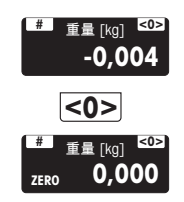

# **4 FreshBase** 收银秤功能

# **4.1** 多个操作员使用同一台电子秤 **(**多个操作员**)\***

- \* 应用程序并非在所有国家/地区可用。 Т
	- 多个操作员使用同一台电子秤时,必须进行如下设置:
		- 子菜单 F121 中最多可设置 ## 个操作员。
		- 在子菜单 F233 中选择"操作员模式 = 多个操作员"。
		- 在子菜单 F233 中输入"操作员数量",根据自己的要求定义正在操作的操作员数量。
		- 在 F232 中指定其他操作员键或在子菜单 F233 中选择"操作员键 = V + 操作员号"。

多个操作员使用同一台电子秤时,每位操作员必须使用其操作员键来输入商品。

#### 示例

操作员 2 已秤量了多个商品, 想结束交易。

- 1 将物品放置在秤盘上。
- 2 输入 PLU 号调用该商品的 PLU, 或直接输入 单价。
- 3 按下操作员键 V2 确认输入的信息。
- 4 如有其它商品,请重复 1 至 3 的步骤。
- 5 按照"临时输入"章节所述,完成交易。

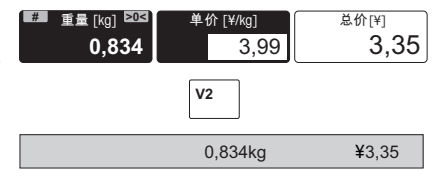

- 如多个操作员在操作,约 2 秒后操作员的输入信息将被隐藏以防止错误输入。 Т
	- 如某位操作员尝试在不使用其操作员键来完成交易时,将显示"请按操作员键确认身份"信 息。
		- 当电子秤关闭并重新打开时操作员信息将被保留。

#### **4.2** 取消

● 客户决定不购买一个或多个已称重但未支付的商品。在这种情况下, 您可以取消客户不想 购买的商品。

在进行总计前,您可以取消一条或多条操作员输入的信息。使用该功能前必须先进行如下 设置

- 启用子菜单 F212 中的"取消"功能。
- 一个或多个 PLU 或直接价格商品信息已输入但未进行总计。
- 1 切换至销售列表显示。
- 2 按下操作员键。
	- ð 销售列表显示在显示屏的左侧。
- 3 选择您想取消的商品。
- 4 按下[取消]键。
	- ð 被取消的商品被删除。总额相应减少。
- 5 按照"临时输入"章节所述,完成交易。
- ð 仅在子菜单 F246 中将"取消商品"设置 成"是"的情况下才可打印被取消商品的小 票。

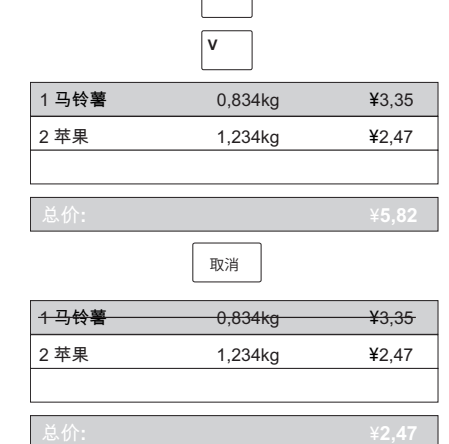

 $\overline{\bullet}$ 

- 要撤消"取消"操作,请按[撤消]。
- ■ 要删除所有商品,请按[整单取消]。
- **4.3** 退货
	- $\bigcap$  客户已支付了某个商品,但现在想退还这个商品。要对部分或全部的销售价进行退款, 必 须先进行如下设置:
		- 在子菜单 212 中启用退货功能。
	- 1 按下[退货]键。
	- 2 调用 PLU。
		- ð 单价与商品名称将出现在显示屏上。
	- 3 将要退款的商品放在电子秤上或输入数量, 并按操作员键进行确认。
		- ð 要退款的价格以负数显示。
	- 4 如有其他商品,请重复 2 至 3 的步骤。
	- 5 按照"使用 PLU"章节所述,完成交易。
	- 利用[退货]功能键也可进行退款。 T

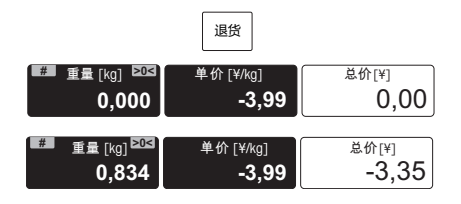

#### **4.4** 挂账

#### **4.4.1** 挂账交易(小票打印暂停)

- 您已将客户想要购买的商品称重并输入了商品信息。但客户不能立即支付。在这种情况 下,您可以挂起已输入的交易,同时服务其他客户。要挂起某个交易,必须先进行如下设 置:
	- 在子菜单 212 中启用"挂账"功能。
	- 如果在子菜单 121 中设置了操作员密码, 您必须输入此密码才可挂账。
- 1 预设客户的商品并按操作员键确认每个商 品,但不要按下支付键。
- 2 按下[挂账] 键。
	- ð 显示一条消息。
- 3 按下 OK 键进行确认。 ð 交易被挂起,您可以服务其他客户。

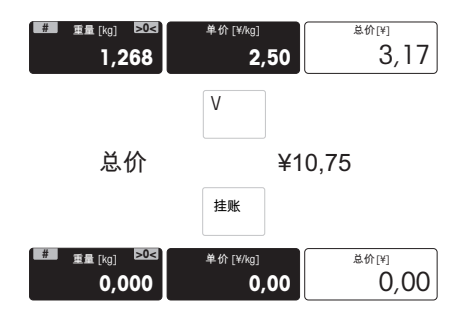

利用[挂账]功能键也可进行挂账。 Ť

#### **4.4.2** 调用挂账

- 要调用已挂起的小票,必须满足以下条件:
	- 没有未结算的小票。
	- 将一个功能键定义为[调用挂账]键。
	- 在子菜单 212 中启用"挂账"功能。
- 1 按下[调用挂账]功能键。
	- ð 显示挂起的小票列表。
- 2 选择需要处理的小票并按下 OK 键进行确 认。
- 3 进行必要的更改。
- 4 按照"使用 PLU"章节所述,完成交易。

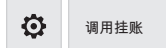

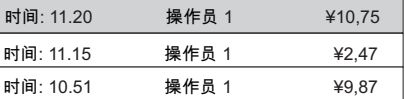

**OK**

...

㋊ↆ ¥10,75

# **4.5** 重新打开小票

■ 您已利用星号键完成了交易, 小票已打印。现在客户想取消某个商品。在这种情况下, 您 可以重新打开小票。要重新打开小票,必须先进行如下设置:

- 启用子菜单 F218 中的"重新打开销售列表"。
- § 重新打开小票的条件:其他小票未打开。
- 1 按下 。可切换至显示功能键。 如有要求,请输入操作员密码。
- 2 按下[重新打开收据]。
	- ð 显示一个窗口,在此窗口中输入票号。
- 3 输入您想重新打开的票号并按[OK]键进行确 认。
	- ð 显示销售列表。
- 4 进行必要的更改。
- 5 按照"临时输入"章节所述,完成交易。

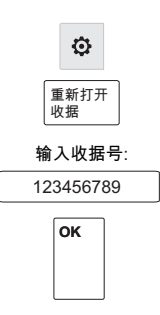

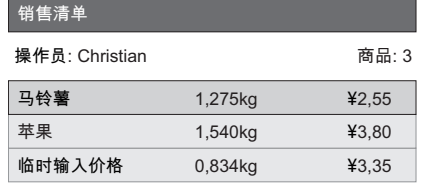

...

- 当重新打开小票时,小票将获得一个新票号。
- 在打印输出重新打开的小票时,新旧票号都会显示出来。

## **4.6** 提供折扣

#### **4.6.1** 在某个商品上提供折扣

- 要提供折扣,必须先进行如下设置:  $\mathbb{C}$ 
	- 在子菜单 217 中启用"单价打折"或"总价打折"功能。
	- 在子菜单 231 中启用折扣。
	- 在子菜单 111 中针对各个 PLU 启用相应的折扣。
	- 如需使用预定义的折扣,请在子菜单 131 中对其进行定义。
- 1 将商品放置在秤盘上。
- 2 调用 PLU。
- 3 如需设置单价折扣,请触摸单价字段的左 侧。 如需设置总价折扣,请触摸总价字段的左 侧。
	- ð 显示针对临时折扣的折扣选项[打折让 利]以及针对预定义折扣的[查看打折列 表]。

#### 临时折扣

- 1 按下[打折让利]按钮。
	- ð 显示当前折扣设置: 总价折扣或单价折扣 绝对值或百分比折扣
- 2 根据需要,按下灰色字段对这些设置进行更 改。
- 3 输入折扣值并按下 OK 键进行确认。
	- ð 显示减价后的价格。
- 4 按照"使用 PLU"章节所述, 完成交易。
- 也可使用[打折让利]功能键激活折扣功能。 Τ

#### 预定义的折扣

- 1 按下[查看打折列表] 键。
	- ð 显示预定义的折扣。
- 2 选择折扣数字,例如 10% 折扣,并按下 OK 键进行确认。
	- ð 显示减价后的价格。
- 3 按照"使用 PLU"章节所述,完成交易。
- 也可使用[打折列表]功能键激活折扣列表。 Τ

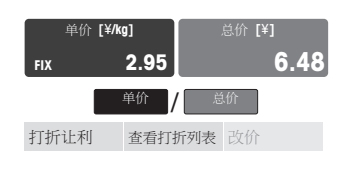

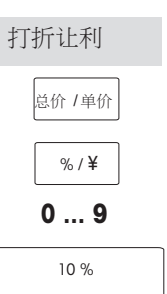

# 查看打折列表

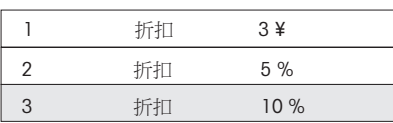

# **4.6.2** 提供总销售额折扣

- 要提供折扣,必须先进行如下设置:
	- 在子菜单 217 中启用"单价打折"或"总价打折"功能。
	- 在子菜单 231 中启用折扣。
	- 在子菜单 111 中针对各个 PLU 启用相应的折扣。
- 1 预设客户的商品并按操作员键确认每个商 品。
- 2 按下支付键对商品进行总计。
	- ð 折扣选项显示在屏幕底部。
- 3 按下[打折让利]按钮。
	- ð 显示折扣选项: 0.00\$ 针对绝对值折扣, 0% 针对百分比折扣。
- 4 如需更改折扣选项,再次按下打折让利]按 钮。
- 5 输入折扣值并按下 OK 键进行确认。
	- ð 显示减价后的价格。
- 6 按下打印键,打印小票,结束交易。

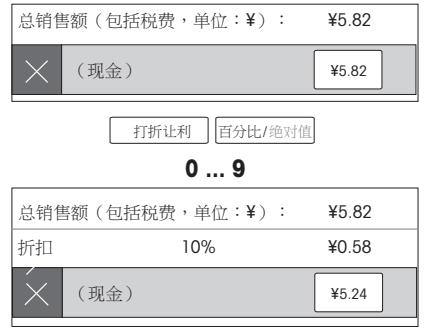

# **5** 技术规格与附件

# **5.1** 技术规格

准确度等级

#### 容量

**III**

最大秤量 Max =  $3/6$  kg, 最小秤量 Min =  $20$  g, 检定分度值 e = 1/2 g 最大秤量 Max = 6/15 kg, 最小秤量 Min = 40 g, 检定分度值 e = 2/5 g 最大秤量 Max =  $15/30$  kg, 最小秤量 Min =  $100$  g, 检定分度值 e = 5/10 g

# 显示屏

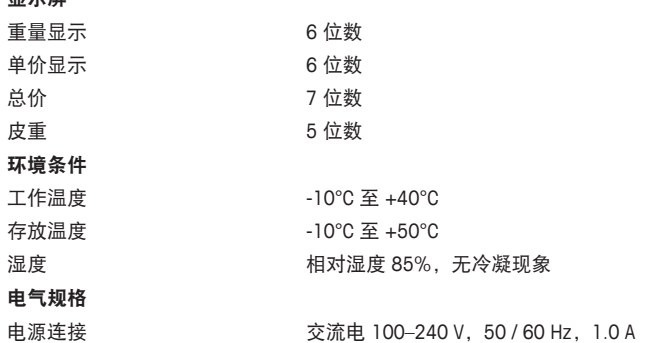

#### **5.2** 遵守

遵守产品相应标记所符合的标准。

该产品符合 EMC 指令 2014/30/EC、低电压指令 2014/35/EC 和非自动衡 器指令 2014/31/EC。完整的符合性声明位于

# $\epsilon$

<http://www.mt.com/retail-manuals>

# **5.3** 选装件**/**附件

如果您想在电子秤上安装选装件/附件,请联系您的销售代表。 T

**www.mt.com/retail**

更多信息

#### 梅特勒**-**托利多(常州)测量技术有限公司

地址:江苏省常州市新北区太湖西路111号 电话:0519-86642040(总机) 传真: 0519-86641991 邮编:213125 网址: http://www.mt.com E-mail:ad@mt.com 保留技术修改权。 © Mettler-Toledo GmbH 06/2017 30330942B zh 型批证书号: 2015F255-32 执行标准:GB/T 7722-2005

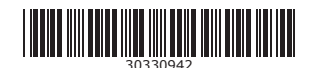